## Notes about Downloaded ALMA Data

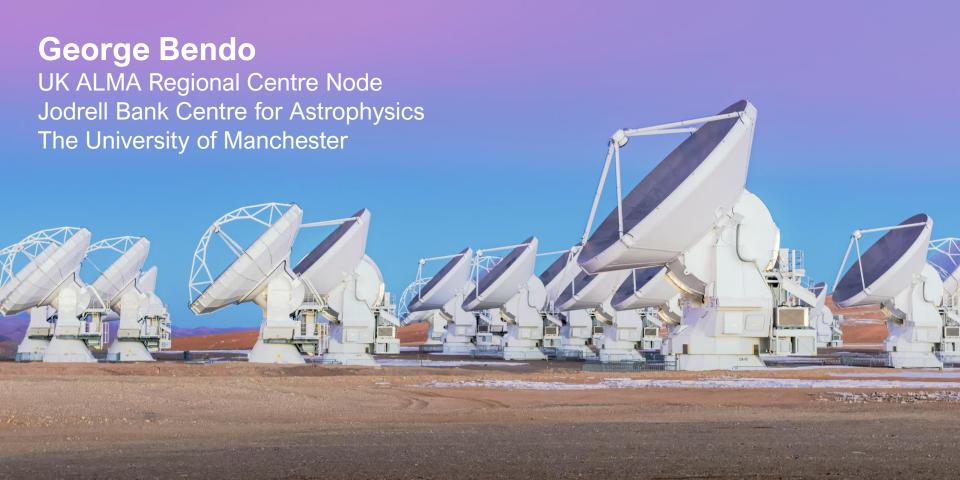

When the archival data used in this workshop are downloaded and unpacked, the files will be sorted into the following directory structure:

```
2021.1.00499.S

science_goal.uid___A001_X158f_X79d
group.uid___A001_X158f_X79e

member.uid___A001_X158f_X7a1
calibration
log
product
qa
raw
script
```

Most other ALMA data, when unpacked, are organized in a similar way.

The directories contain the following files:

calibration Calibration plots and tables

log Log files

product Fully processed images

qa Quality assurance data

Raw data (ASDM format)

README A text file with information from calibration and imaging

as well as general file information

Script Data processing scripts

To produce calibrated visibility data that can be used to create new images, do the following in a terminal:

- 1. Go to the script directory.
- 2. Start CASA in pipeline mode using the --pipeline option in the terminal. (When starting CASA from the app on a Mac, quitting CASA in the terminal and then restarting it with this option works.)
- Execute the script ending in scriptForPI.py using execfile('member.uid\_\_\_A001\_X158f\_X7a1.scriptForPI.py').

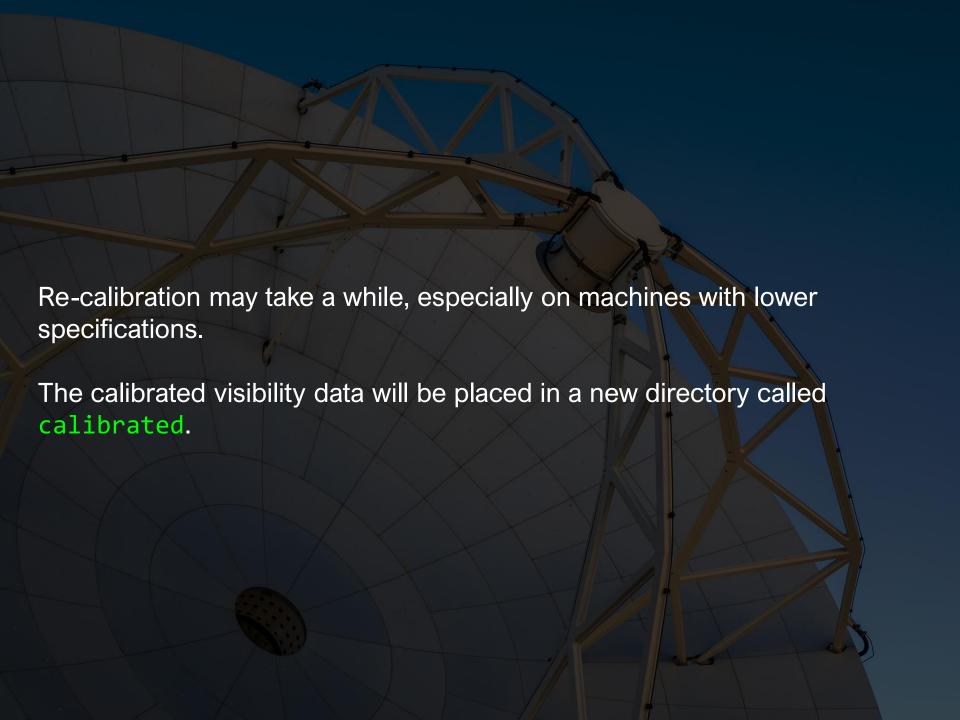